## **20.1 Viewing Expired Shares**

Click on "Shared Files" on the left menu to see a list of all shared files and folders. If a shared item has expired, it will flagged as expired.

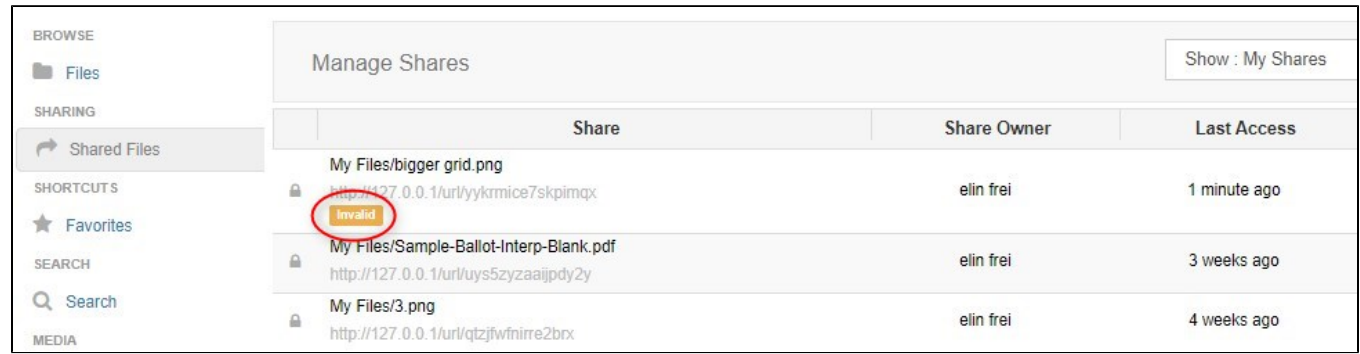

Note: Expired shares will also be flagged (with red share icon) in its source location.

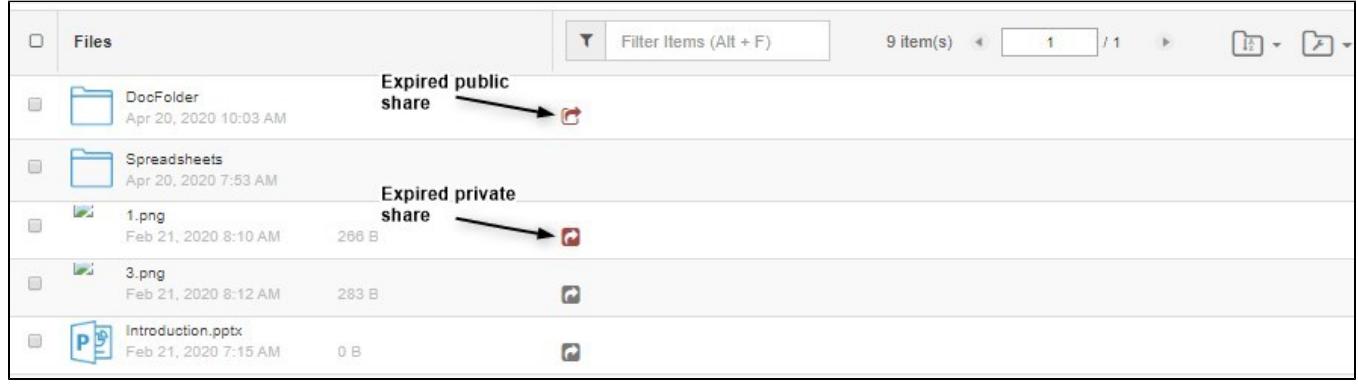